# **DESENVOLVIMENTO DE FERRAMENTA AUTOMATIZADA DE LEVANTAMENTO DE DADOS EM UM QUESTIONÁRIO SOBRE SUSTENTABILIDADE**

# **DEVELOPMENT OF AUTOMATED DATA SURVEY TOOL IN A SUSTAINABILITY QUESTIONNAIRE**

# Luan Rodrigo Machado<sup>1</sup>, Vivian Toledo Santos Gambarato<sup>2</sup>

#### **RESUMO**

As ações humanas podem impactar positivamente ou negativamente o ambiente, interferindo no bem estar da sociedade. Sendo assim, se faz necessária a conscientização do consumidor sobre problemas ambientais e como suas atitudes cotidianas podem modificar o ambiente. O sistema proposto neste artigo consiste na informatização do levantamento de dados de uma avaliação em que mede o grau de consciência ambiental e o consumo ecologicamente correto da sociedade. A elaboração desta ferramenta teve por objetivo conscientizar e simplificar o acesso à informação, facilitando a análise por demanda e por grupos em específico. Para isso foi escolhido desenvolver um sistema *web*, utilizando HTML, PHP e CSS devido a sua facilidade de acesso em qualquer dispositivo que possua uma conexão com a Internet. O *framework* Bootstrap também foi utilizado para deixar o sistema mais responsivo e intuitivo e o MariaDB como SGBD para armazenagem dos dados. Ao final do desenvolvimento, foi possível ver os resultados na redução da velocidade das análises e na economia de recursos de escritório.

**Palavras-chave**: consciência ambiental. consumo ecologicamente correto. informatização. sistema *web*.

### **ABSTRACT**

Human actions can positively or negatively impact the environment, interfering with the welfare of society. Thus, it is necessary to raise consumer awareness about environmental problems and how their daily attitudes can modify the environment. The system proposed in this article consists in the computerization of the data collection of an evaluation that measures the degree of environmental awareness and the ecologically correct consumption of consumers.The purpose of this tool was to raise awareness and simplify access to information, facilitating on-demand analysis and specific groups. For this was chosen to develop a web system, using HTML, PHP and CSS due to its ease of access on any device that has an internet connection. The Bootstrap framework was also used to make the system more responsive and intuitive and MariaDB as DBMS for data storage. At the end of the development, it was possible to check the results in reducing the speed of analysis and the saving of office resources.

**Key Words**: environmental awareness. ecologically correct consumption. informatization. web system.

## **1 INTRODUÇÃO**

As ações humanas podem impactar positiva ou negativamente o ambiente, interferindo no bem estar da sociedade. Sendo assim, se faz necessária a conscientização do consumidor sobre problemas ambientais e como suas atitudes cotidianas podem modificar o ambiente (MARTIN; MOTA, 2018, p.1). Por isso, o tema "sustentabilidade" tem despertado um crescente interesse entre pesquisadores acadêmicos, pequenas e grandes empresas, universidades e na sociedade em geral.

Com a constante evolução social, foi evidenciado que há a necessidade de adequar as formas de comunicação e inserir a discussão do tema na era da informática, já que é possível dividir a evolução da humanidade, em relação à comunicação e à transmissão de informações, em quatro grandes estágios: a sociedade oral, a sociedade da escrita, a sociedade da imprensa e a sociedade eletrônica (MATTAR NETO, 2017).

Pesquisadores interessados em coleta de dados por meio de implementação de pesquisa têm novas oportunidades únicas para conduzir pesquisas usando a *World Wide Web*. Este novo meio de coleta de dados tornou-se disponível através de um aumento tanto no crescimento da *Web* quanto no uso de computadores pessoais (SMITH et al., 2007).

Levando em consideração as questões apresentadas, o objetivo deste trabalho foi à informatização de um questionário de sustentabilidade que realiza um auto diagnóstico e assim conscientiza os consumidores, de forma a não prejudicar o meio ambiente com gastos desnecessários em papeis. Além de facilitar uma posterior análise e filtragem dos dados e dos perfis de usuários.

# **2 MATERIAL E MÉTODOS**

No desenvolvimento deste projeto, algumas ferramentas foram escolhidas pela facilidade de instalação e configuração. Através do *download* e instalação do XAMPP todos os softwares necessários são instalados e pré-configurados automaticamente.

O PHP (*Hypertext Preprocessor* ou *Personal Home Page*) foi utilizado como principal linguagem de programação, pois segundo Klaver (2012), se tratando de conexões e manipulações dos dados, ela é a melhor opção por ser uma linguagem simples e robusta, além de retornar ao usuário apenas o resultado de um processo embutido no HTML (*HyperText Markup Language*) e o Javascript que torna os *websites* mais interativos, animados e responsivo (PRESCOTT, 2016)

A linguagem de marcação HTML, que como citado por Souza e Alvarenga (2004), define os elementos das páginas e sua estrutura, que por são fixos, possui uma preferência pelo interpretador do navegador e possibilita que navegadores distintos interpretem a exibição de forma particular, com resultados distintos no dispositivo de saída, além de trazer segurança por conta de todas as linhas de programação PHP não podem ser vistas, por serem executadas diretas no servidor.

A estilização do sistema foi realizada com o CSS (*Cascading Style Sheets*), que segundo Scheidt (2015), é a principal tecnologia utilizada para a definição da aparência, ou seja, aquilo que o usuário visualiza. Como forma de agilizar este processo também foi utilizado o *framework* Bootstrap que possui componentes prontos e reutilizáveis (SOUZA, 2018).

Como editor de código fonte foi utilizado o Brackets. A modelagem do banco de dados pode ser vista na Figura 1 e a manipulação foi feita pelo MySQL que faz parte do pacote do XAMPP, utilizado para simular o ambiente de um servidor *web* e para controle de versão a ferramenta GIT com o Github.

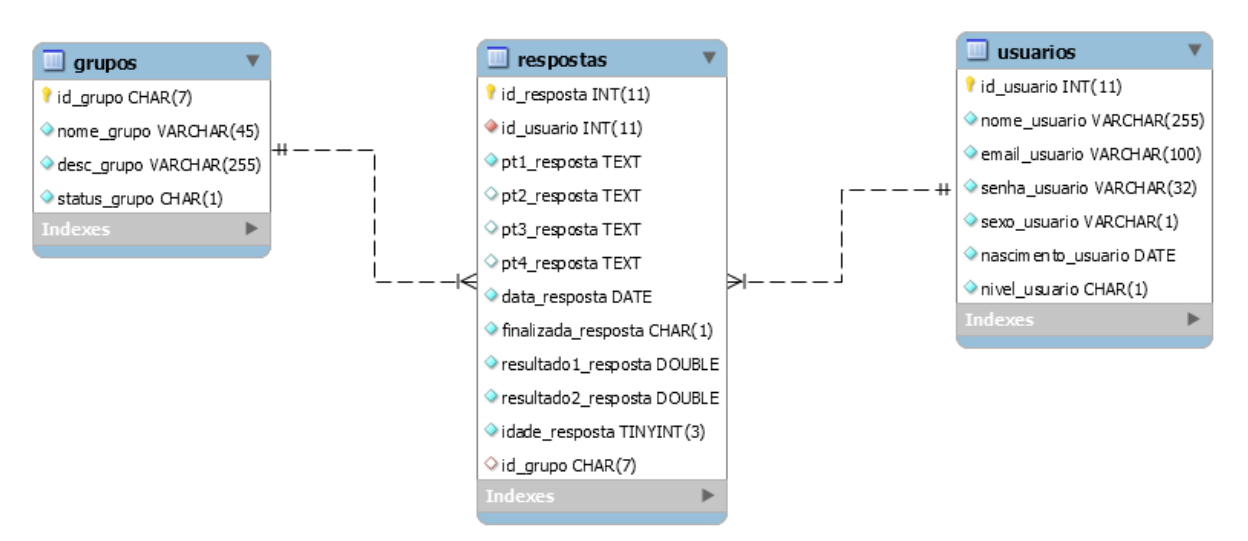

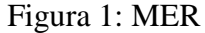

Foi desenvolvida também uma versão para dispositivos móveis com sistema operacional Android a partir da versão 4.4 (KitKat). Segundo Pereira e Silva (2009), o Android é uma plataforma para tecnologia móvel completa, envolvendo um pacote com programas para celulares, já com um sistema operacional, *middleware*, aplicativos e interface do usuário.

A parceria surgiu no mês de agosto em conversa informal com a professora Dra. Vânia Teresa de Araújo Silva (UNIFAC Botucatu), onde a mesma apresentou o novo projeto de

sustentabilidade que estava iniciando com seus alunos. Durante a explicação se questionou de alguns pontos que não obtiveram os resultados esperados, como por exemplo, a forma que um questionário estava sendo aplicado e analisado. Diante desta dificuldade, surgiu essa proposta de informatizar o questionário para facilitar a aplicação e a classificação dos dados coletados. A autorização da professora para utilização dos dados para o desenvolvimento do projeto e artigo estão como anexo. Após extrair detalhadamente dados e as necessidades requeridas se iniciou o processo de desenvolvimento, utilizando a metodologia SCRUM, pois segundo Sabbagh (2014) possibilita que se entregue, desde cedo no projeto e frequentemente, parte do produto funcionando. Cada uma dessas entregas proporciona retorno ao investimento realizado pelos clientes do projeto, além de possibilitar o seu *feedback* rápido sobre o produto para que se realize as mudanças ou adições.

Após 29 dias do início do projeto, o sistema foi liberado para testes internos na faculdade, a fim de levantar as necessidades de adequações.

## **3 RESULTADOS E DISCUSSÃO**

Ao final do desenvolvimento, o sistema funcionou como o esperado, cumprindo com a proposta apresentada e se mostrando eficiente logo nos primeiros usos.

Ao acessar o site www.sustenquest.co.nf, o usuário encontrará uma tela de *login* (Figura 2). Nela os usuários já cadastrados poderão iniciar sua sessão através do e-mail e senha escolhida para ter acesso ao questionário e ao seu perfil pessoal dentro do sistema.

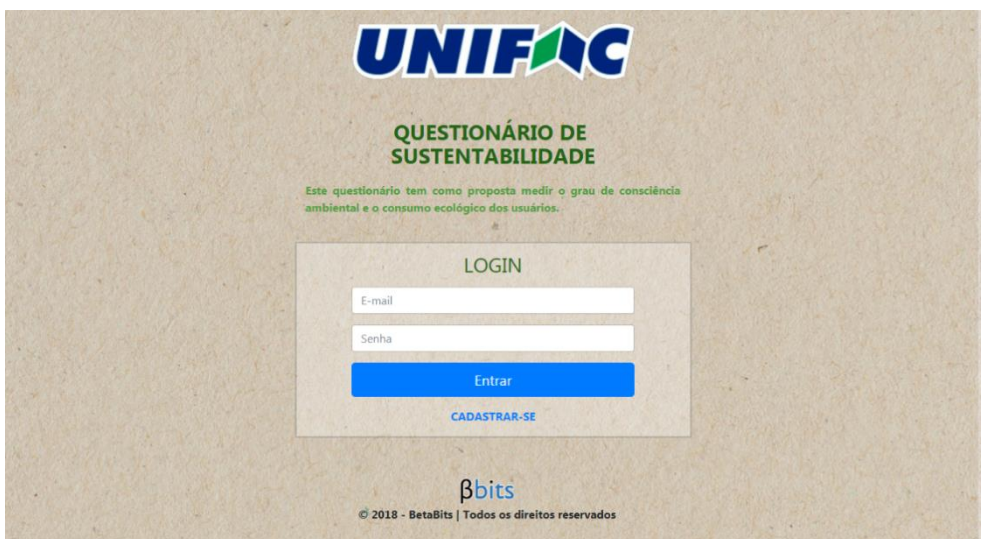

### Figura 2: Tela de *Login* do Sistema

A tela de *login* possui um *link* que leva os novos usuário para a tela de cadastro (Figura 3), onde após realizar o preenchimento completo do formulários, já poderão ter acesso ao sistema.

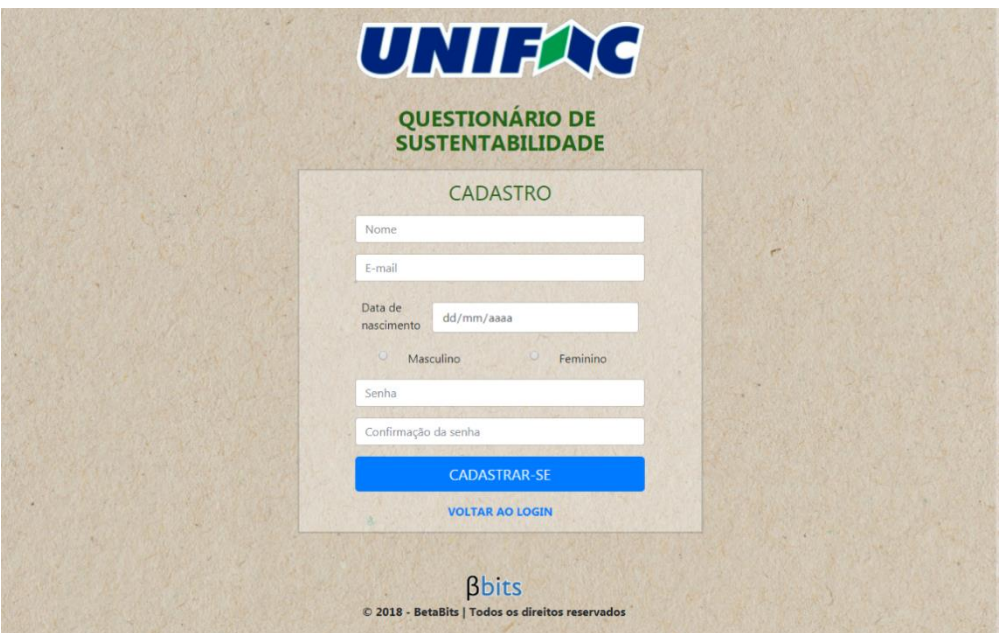

Figura 3: Tela de cadastro para novos usuários

As senhas cadastradas são todas criptografadas em MD5, para garantir a segurança dos usuários, pois como explica BURNETT e PAINE (2002) a criptografia converte dados legíveis em algo sem sentido, com a capacidade de recuperar os dados originais a parir desses dados sem sentido.

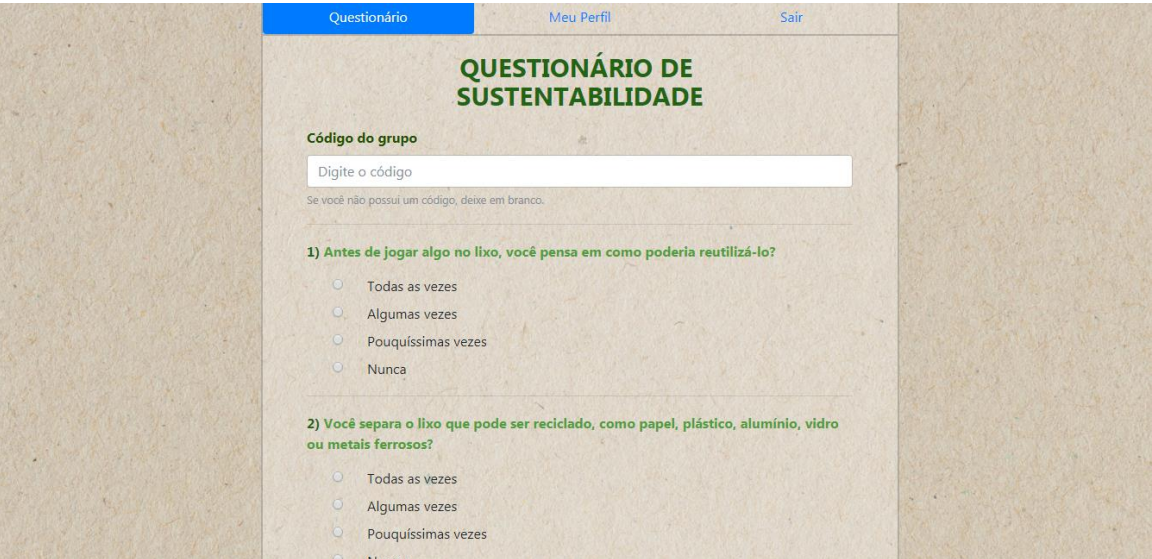

## Figura 4: Questionário de sustentabilidade

Após realizar o *login* no sistema, o usuário já encontra o questionário para responder (Figura 4), podendo inserir ou não o código de um grupo específico. Chegando ao final das 4 páginas do questionário, o sistema analisará as respostas e exibirá o resultado do Grau de Conscientização Ambiental e Grau do Consumo Ecologicamente Correto. Como é ilustrado na Figura 5.

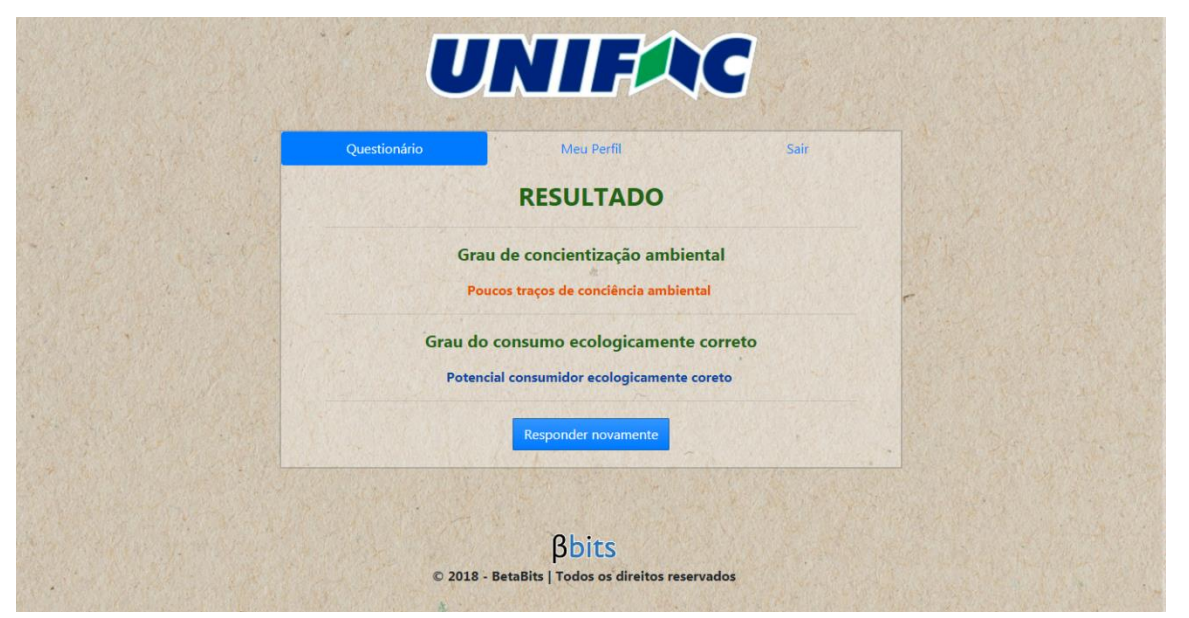

Figura 5: Resultados obtidos das respostadas

O usuário também pode responder o questionário novamente, sair do sistema ou então acessar o seu perfil pessoal (Figura 6).

# Figura 6: Perfil do usuário

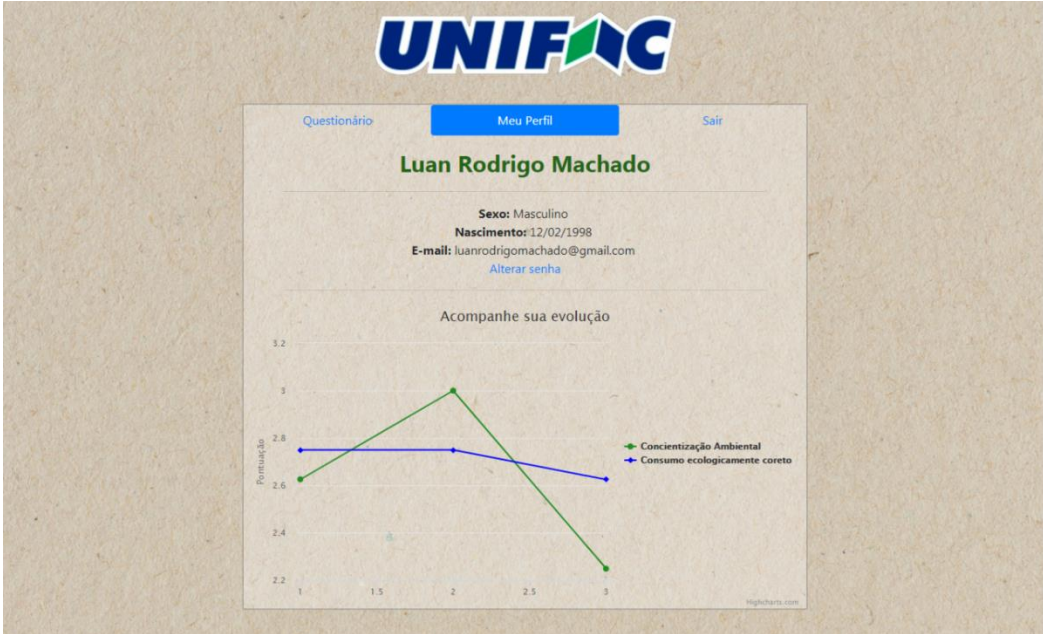

A tela do perfil conta com informações pessoais do usuário e um gráfico que analisa todos os resultados obtidos do questionário a fim de acompanhar sua evolução pessoal. Nesta área também há um *link* para realizar a troca de senha, caso o usuário necessite (Figura 7).

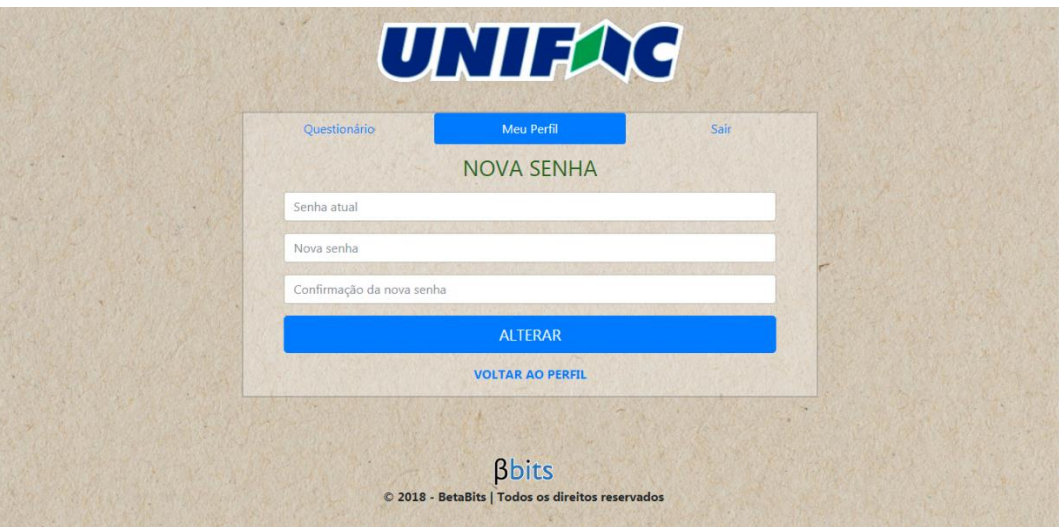

Figura 7: Área para troca de senha

A nova senha será trocada digitando a senha atual, a nova e a confirmação da nova senha, este processo também realiza a criptografia em MD5 para garantir a segurança dos dados.

O sistema possui uma conta de administrador (Figura 8) onde, o mesmo, após realizar o *login*, poderá escolher entre ver o relatório geral do Grau de Conscientização Ambiental ou do Grau de Consumo Ecologicamente Correto de todos os usuários que responderam o questionário.

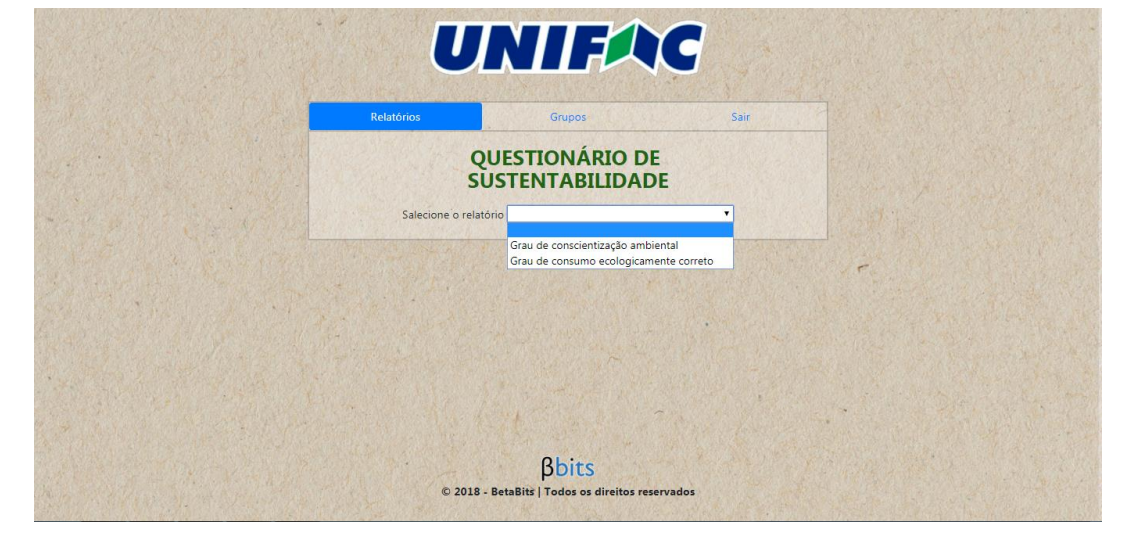

Figura 8: Perfil administrativo

O relatório geral (Figura 9) apresenta ainda dados com filtros baseados no gênero (Figura 10), idade (Figura 11), salário (Figura 12) e escolaridade (Figura 13).

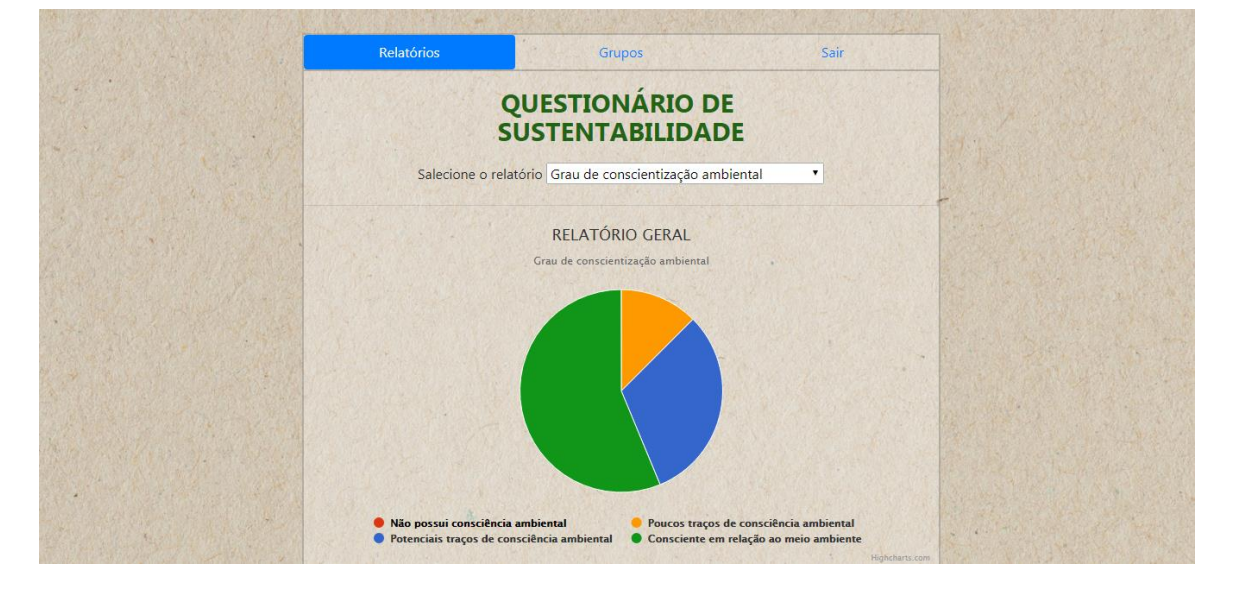

Figura 9: Relatório geral

## Figura 10: Filtro de gênero

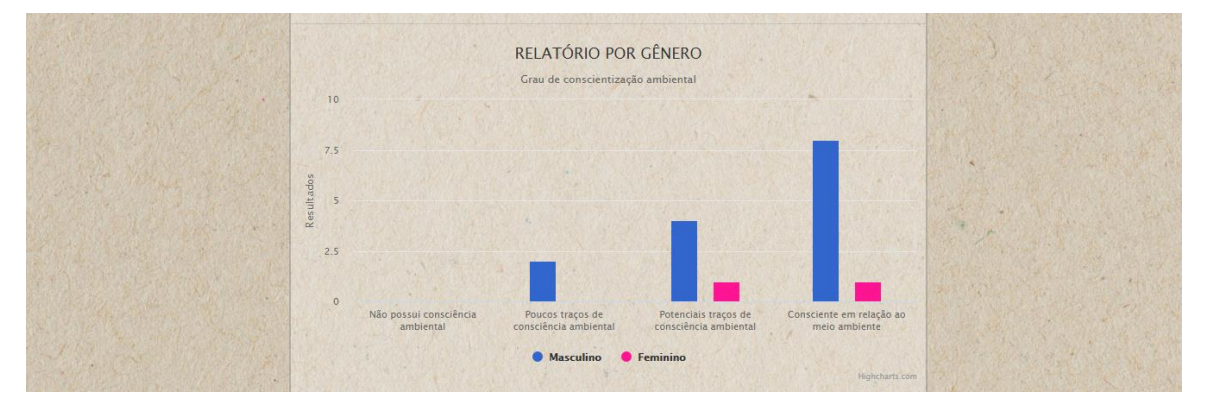

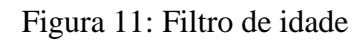

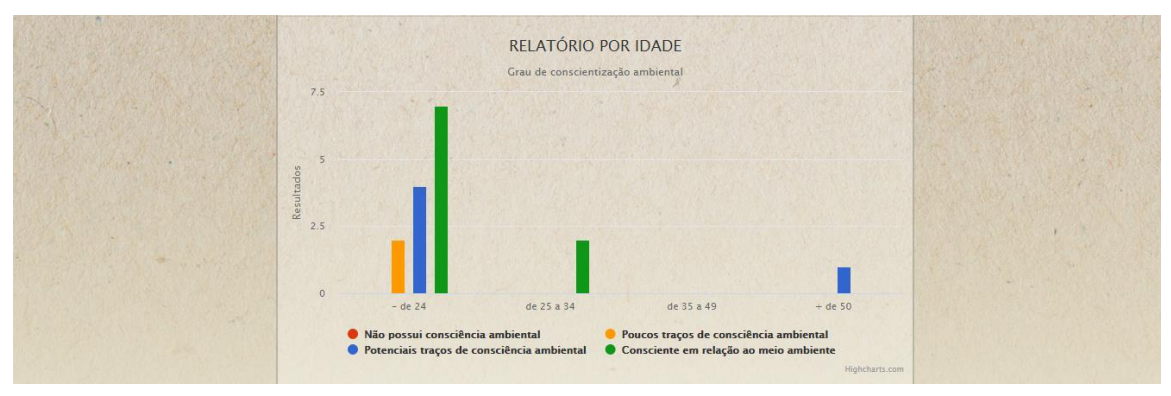

Figura 12: Filtro de salário

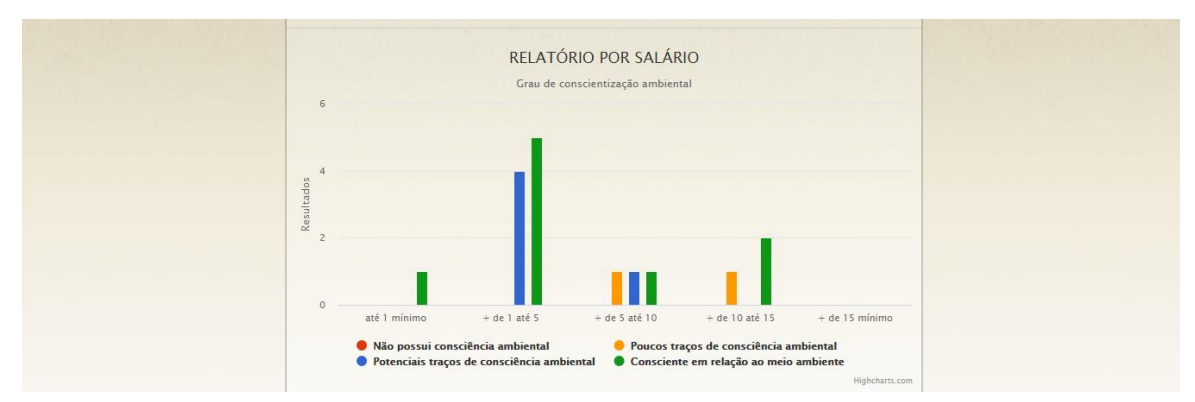

Figura 13: Filtro de escolaridade

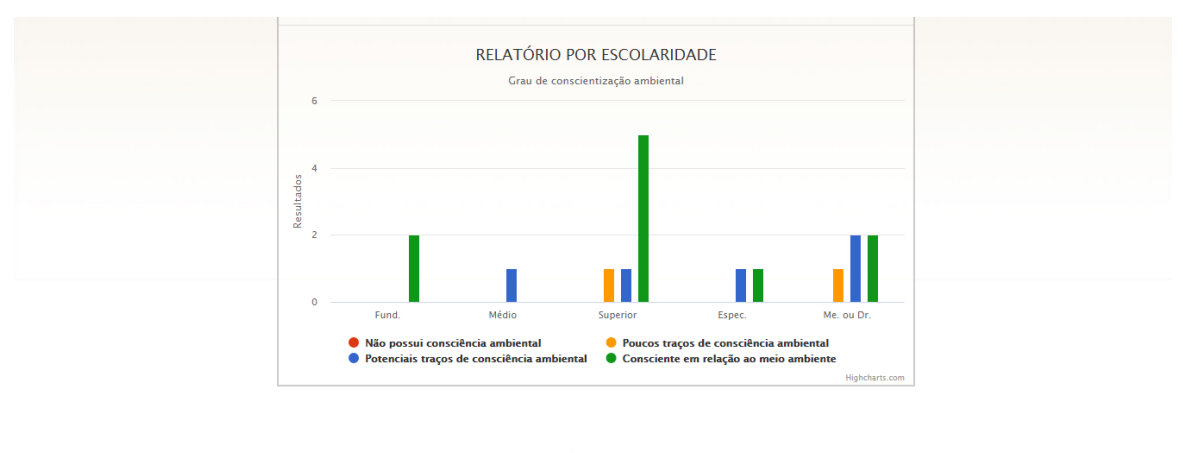

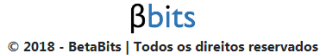

No menu superior, o administrador tem a opção de sair do sistema ou acessar a área de grupos (Figura 14), onde poderá criar um grupo novo afim de aplicar o questionário para um grupo específico de pessoas, podendo assim ter um relatório apenas daqueles participantes.

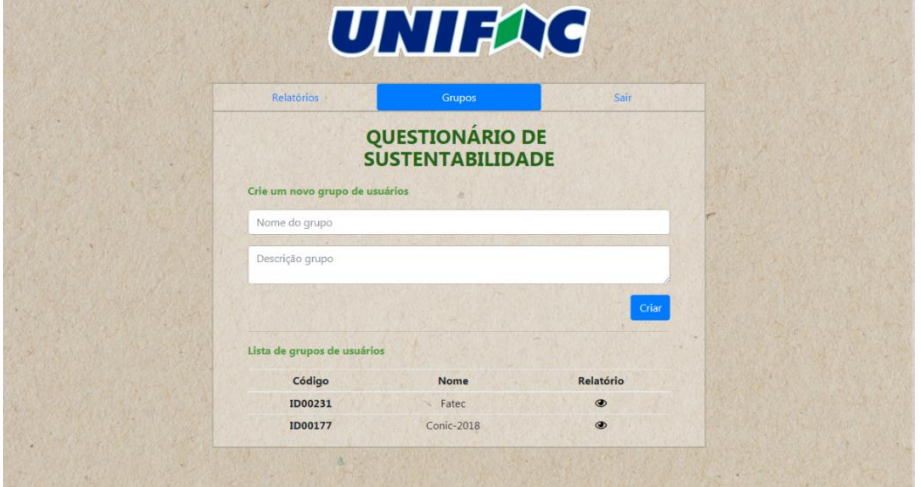

Figura 14: Área para gerenciamento de grupos

Após a aplicação do questionário informatizado para aproximadamente 150 alunos de quatro salas, conseguiu-se reduzir consideravelmente o tempo de resposta como pode ser visto na Figura 15. Esse fato se dá pela ausência da necessidade do usuário em realizar os cálculos, todo o trabalho agora é feito pelo próprio sistema, mostrando o resultado imediatamente.

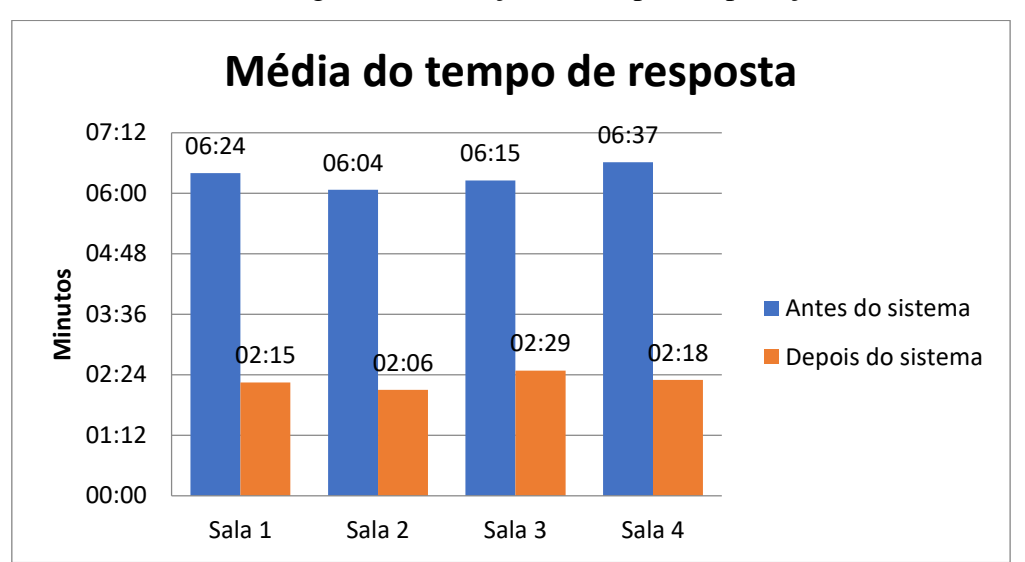

Figura 15: Redução do tempo de aplicação

Além da grande economia de tempo também foi possível cortar 100% dos gastos com impressão. Mais de 450 folhas de papel sulfite e aproximadamente 3 cartuchos de impressão foram economizados apenas no cenário analisado.

Com isso, ao responder o questionário de sustentabilidade utilizando o sistema *web* e não mais as folhas impressas, já o faz de maneira ecologicamente correta, podendo ser o primeiro passo para um consumo mais consciente.

## **4 CONCLUSÕES**

Após a finalização do trabalho, o questionário foi utilizado para realizar uma pesquisa entre os estudantes da faculdade, o resultado foi o esperado, redução no tempo de resposta, conforto e economia aos alunos, sem grandes dificuldades ao responder, sendo assim, foi aprovado pela professora Dra. Vânia Teresa de Araújo Silva, responsável pelo projeto.

# **REFERÊNCIAS**

BURNETT, S.; PAINE, S. Criptografia e segurança: o guia oficial RSA. [S.L.]: Gulf Professional Publishing, 2002. 367 p.

KLAVER, P. P. C. Desenvolvimento de programas computacionais visando a otimização de operações agrícolas mecanizadas. Campos dos Goycatazes, RJ, v.00, n.11, p.111-222, jan. 2012. Disponível em: <http://www.uenf.br/Uenf/Downloads/PRODVEGETAL\_3434\_1248114061.pdf> Acesso em: 28 abr. 2019

MARTINS, M. C.; MOTA, R. F. R. Perfil dos consumidores em relação à consciência ecológica e a sustentabilidade ambiental. In: CONGRESSO NACIONAL DE INICIAÇÃO CIENTÍFICA, 18., 2018, São Paulo. Anais... São Paulo, SP: UNIP, 2018. p. 1. Disponível em: <http://conic-semesp.org.br/anais/files/2018/trabalho-1000002060.pdf>. Acesso em: 10/07/2019

MATTAR NETO, J. A. Metodologia científica na era da informática: 3. [S.L.]: Editora Saraiva, 2017.

PEREIRA, L. C. O.; SILVA, M. L. Android para desenvolvedores. Rio de Janeiro: Brasport, 2009. 208 p.

PRESCOTT, P. Programando em javascript. 1 ed. [S.L.]: Babelcube Inc., 2016. 35 p.

SABBAGH, R. **Scrum**: Gestão ágil para projetos de sucesso. 1. [S.L.]: Editora Casa do Código, 2014. 319 p.

SCHEIDT, F. A. **Fundamentos de css:** criando design para sistemas *web*. 1 ed. [S.L.]: Outbox Livros Digitais, 2015. 126 p.

SMITH, B. et al. For the Millennium Cohort Study Team, When Epidemiology Meets the Internet: Web-based Surveys in the Millennium Cohort Study, American Journal of Epidemiology, Volume 166, Issue 11, 1 December 2007, Pages 1345–1354, Disponível em: <https://doi.org/10.1093/aje/kwm212>. Acesso em: 10 Ago. 2019

SOUZA, N. **Bootstrap 4**: Conheça a biblioteca *front-end* mais utilizada no mundo. 1 ed. [S.L.]: Editora Casa do Código, 2018. 172 p.

SOUZA, R. R.; ALVARENGA, L. A Web Semântica e suas contribuições para a ciência da informação. Ci. Inf., Brasília, v.33, n.1, p.132-141, Abr.2004. Disponível em: http://www.scielo.br/scielo.php?script=sci\_arttext&pid=S0100- 19652004000100016&lng=en&nrm=iso. Acesso em: 10 Ago. 2019

## **1. SUBMISSÃO DOS TRABALHOS**

Deverá ser encaminhada uma declaração de anuência, com nome completo, endereços institucionais e e-mails e as assinaturas de todos os autores, bem como o nome do autor indicado para correspondência, a qual será anexada em "documentos suplementares" no portal da Revista Tekhne e Logos.

O trabalho deve ser acompanhado, se for o caso, de uma declaração de conflito de interesses na qual conste o tipo de conflito.

Todas as instituições patrocinadoras da pesquisa devem ser mencionadas no trabalho.

Toda pesquisa envolvendo seres humanos ou animais deve ter aprovação prévia do Comitê de Ética da instituição de origem. Nesses casos, o número do protocolo no Comitê de Ética deve ser mencionado no trabalho.

As normas da Revista Tekhne e Logos podem sofrer alterações, portanto não deixe de consultá-las antes de fazer a submissão de um artigo. Elas são válidas para todos os trabalhos submetidos neste periódico.

Lembre-se que SE as normas da revista não forem seguidas rigorosamente, seu trabalho não irá tramitar

#### **2. FORMA E PREPARAÇÃO DOS MANUSCRITOS**

Na primeira versão do artigo submetido, os nomes dos autores e a nota de rodapé deverão ser omitidos. Somente na versão final o artigo deverá conter o nome de todos os autores com identificação em nota de rodapé

O manuscrito submetido para publicação deverá digitado em processador de texto em formato DOCX, encaminhado via eletrônica (http://www.fatecbt.edu.br/seer) obedecendo as especificações a seguir:

**Papel**: Formato A4

**Espaçamento do texto**: em coluna simples, com espaço entre linhas de 1,5

**Margens**: 3,0 cm de margens esquerda e superior e margens direita e inferior com 2,0 cm, orientação retrato

**Fonte**: Times New Roman, tamanho 12.

Parágrafos: 1,25 cm.

**Número de páginas**: até 15 (quinze) páginas, numeradas consecutivamente, incluindo as ilustrações.

**Tabelas**: devem fazer parte do corpo do artigo e ser apresentadas no módulo tabela do Word. Essas devem ser elaboradas apenas com linhas horizontais de separação no cabeçalho e ao final das mesmas, evitando o uso de palavras em negrito e coloridas, as quais devem ser ajustadas automaticamente à janela. O título deve ficar acima e centralizado. Se o trabalho for redigido em inglês ou espanhol, deve vir também redigido em português. Exemplo de citações no texto: Tabela 1. Exemplos de citações no título: Tabela 1. Investimento econômico-financeiro (sem ponto no final após o texto). O título deve ficar acima e centralizado, redigido na fonte Times New Roman, tamanho 12. Em tabelas que apresentam a comparação de médias, segundo análise estatística, deverá haver um espaço entre o valor numérico (média) e a letra. As unidades deverão estar entre parêntesis.

**Gráficos, Figuras e Fotografias**: devem ser apresentados em preto e branco ou em cores (se necessário), nítidos e com contraste, inseridos no texto após a citação dos mesmos, com resolução de 300 dpi. Se o trabalho for redigido em inglês ou espanhol, deve vir também redigido em português. Exemplo de citações no texto: Figura 1. Exemplos de citações no título: Figura 1. Investimento econômico-financeiro (sem ponto no final após o texto). O título deve ficar acima e centralizado, redigido na fonte Times New Roman, tamanho 12(doze).

**Fórmulas**: deverão ser feitas em processador que possibilite a formatação para o programa Microsoft Word, sem perda de suas formas originais e devem ser alinhadas à esquerda e numeradas sequencialmente à direita

**Nomes científicos:** devem ser escritos por extenso e em itálico.

#### **3. ESTRUTURA E ORGANIZAÇÃO**

#### **3.1 ARTIGO ORIGINAL**

O artigo deve ser apresentado na seguinte sequência:

**Título**: no idioma português com no máximo, 15 (quinze) palavras em letras maiúsculas e em negrito

**Título**: no idioma inglês com, no máximo, 15 (quinze) palavras em letras maiúsculas e em negrito.

**Autores**: até 5 (cinco), por extenso, posicionados logo abaixo do título em inglês ou em português (a depender do idioma do trabalho), com chamada para nota de rodapé da primeira página, com as seguintes informações: formação, titulação e instituição a que o autor está filiado, seguido do endereço, CEP, cidade, estado e endereço de e-mail, sem nenhuma sigla.

**Resumo**: apresentando em folha à parte, deve condensar, em um único parágrafo, o conteúdo, expondo objetivos, materiais e métodos, os principais resultados e conclusões em não mais do que 250 palavras. A palavra RESUMO devem ser redigida em letras maiúsculas e centralizada.

**Palavras-chave**: no mínimo de 3 (três) e no máximo de 5 (cinco) termos. Não devem repetir os termos que se acham no título, podem ser constituídas de expressões curtas e não só de palavras e devem ser separadas por ponto em ordem alfabética.

**Abstract**: além de seguir as recomendações do resumo, não ultrapassando 250 palavras, deve ser uma tradução próxima do resumo. A palavra ABSTRACT devem ser redigida em letras maiúsculas e centralizada.

**Key words**: representam a tradução das palavras-chave para a língua inglesa.

**Introdução**: Deve ocupar, preferencialmente, no máximo duas páginas, apresentando o problema científico a ser solucionado e sua importância (justificativa para a realização do trabalho), e estabelecer sua relação com resultados de trabalhos publicados sobre o assunto a ser pesquisado. O último parágrafo deve expressar o objetivo, de forma coerente com o constante no Resumo. Esta seção não pode ser dividida em subtítulos.

**Material e Métodos**: Esta seção pode ser dividida em subtítulos, indicados em negrito. Deve ser redigida com detalhes para que o trabalho possa ser repetido por outros pesquisadores, evidenciando e referenciando a metodologia empregada para a realização da pesquisa e da informação sobre os métodos estatísticos e as transformações de dados.

**Resultados e Discussão:** Podem ser divididas em subseções, com subtítulos concisos e descritivos. O texto dos Resultados e discussões devem ser discutidos e interpretados à luz da literatura, não apresentando os mesmos resultados das tabelas e figuras.

**Conclusões**: não devem ser vastas e discursivas, sendo necessário apresentá-las com coerência aos objetivos propostos. Deve ser capaz de evidenciar a solução de seu problema por meio dos resultados obtidos.

### **3.2 ARTIGOS DE REVISÃO**

Os artigos de revisão bibliográfica deverão conter: Título (português e inglês), resumo com palavraschave e abstract com keywords. Introdução; Desenvolvimento do assunto com discussão que deverão ser apresentados em tópicos; Considerações finais e Referências. Deverão conter no máximo 15 páginas.

As demais normas são as mesmas utilizadas para artigos originais.

**Agradecimentos:** facultativo.

### **4. CITAÇÕES NO TEXTO**

As citações de autores no texto são conforme os seguintes exemplos:

- a) Joaquim (2005) ou (JOAQUIM, 2005)
- b) Joaquim e Silva (2010) ou (JOAQUIM; SILVA, 2010)

c) Havendo mais de três autores, é citado apenas o sobrenome do primeiro, seguido de et al. (não itálico): Rossi et al. (2008) ou (ROSSI et al., 2008).

### **5. REFERÊNCIAS**

No artigo deve existir no mínimo dez (10) referências

Devem seguir a NBR 6022, 6021, 6023, 10520, 6028, 6024 da ABNT. Recomenda-se que 70% das referências tenham sido publicadas nos últimos 5 anos e também que 50% sejam de periódicos científicos, apresentadas da seguinte maneira:

**a) Artigo de periódico:** SIMÕES, D.; SILVA, R. B. G.; SILVA, M. R. Composição do substrato sobre o desenvolvimento, qualidade e custo de produção de mudas de *Eucalyptusgrandis* Hill exMaiden × *Eucalyptusurophylla* S. T. Blake. **Ciência Florestal**, Santa Maria, v. 22, n. 1, p. 91-100, jan./mar. 2012. Disponível em: <http://dx.doi.org/10.5902/198050985082>. Acesso: 21 jan. 2014.

**b) Livro:** MACHADO, C. C.; LOPES, E. S.; BIRRO, M. H. B. **Elementos básicos do transporte florestal rodoviário**. Viçosa: UFV, 2005. 167p.

**c) Capítulo de livro:** NOGUEIRA, E. Análise de investimentos. In: BATALHA, M. O. (Org.) **Gestão Agroindustrial**. 5. ed. São Paulo, SP. Atlas, 2009. p. 205-266.

**d) Dissertação e Tese:** MACHADO, R. R. **Avaliação do desempenho logístico do transporte rodoviário de madeira utilizando Rede de Petri**.75f. Dissertação (Mestrado em Ciência Florestal) apresentada a Universidade Federal de Viçosa/ MG. 2006. Disponível em: <http://www.tede.ufv.br/tedesimplificado/tde\_arquivos/4/TDE-2006-11-06T144815Z-43/Publico/texto%20completo.pdf>. Acesso em: 21 ago. 2013.

**e) Trabalhos de congressos:** SILVA, R. M.; BELDERRAIN, M. C. N. Considerações sobre diagrama tornado em análise de sensibilidade. In: ENCONTRO LATINO AMERICANO DE INICIAÇÃO CIENTÍFICA, 8., 2004, São José dos Campos. **Anais...** São José dos Campos, SP: UNIVAP, 2004. p. 8-11.

### **f) Trabalhos de conclusão de curso ou monografias: não aceitos.**

### Condições para submissão

Como parte do processo de submissão, os autores são obrigados a verificar a conformidade da submissão em relação a todos os itens listados a seguir. As submissões que não estiverem de acordo com as normas serão devolvidas aos autores.

- 1. A contribuição é original e inédita, e não está sendo avaliada para publicação por outra revista; caso contrário, deve-se justificar em "Comentários ao editor".
- 2. O arquivo da submissão está em formato Microsoft Word ou OpenOffice ambos com extensão DOCX.
- 3. O manuscrito está editado em coluna simples, com espaço entre linhas de 1,5, fonte Times New Roman, tamanho 12, tabulação de 1,25 cm, formato A4, com 3,0 cm de margens esquerda e superior e margens direita e inferior com 2,0 cm, orientação retrato e máximo de 15 páginas.
- 4. Existe documento suplementar que comprove a anuência dos coautores para a publicação do artigo.
- 5. Caso a pesquisa envolva seres humanos ou animais, a mesma tem aprovação prévia do Comitê de Ética da instituição de origem e esse documento será submetido como documento suplementar.
- 6. URLs para as referências foram informadas quando possível.
- 7. O texto segue os padrões de estilo e requisitos bibliográficos descritos em Diretrizes para Autores, na página Sobre a Revista.